### УТВЕРЖДАЮ

Заместитель директора производственной метрологии ФГУП, ВНИИМС» . Иванникова 2020 г.

## Термоиндикаторы пороговые однократного применения Axitron (Акситрон)

### МЕТОДИКА ПОВЕРКИ

# **МП 207-010-2020**

г. Москва 2020 г.

#### 1 Введение

I

Настоящая методика распространяется на термоиндикаторы пороговые однократного применения Axitron (Акситрон) (далее - термоиндикаторы) и устанавливает методы и средства их первичной поверки.

Термоиндикаторы пороговые однократного применения Axitron (Акситрон) подлежат первичной поверке до ввода в эксплуатацию.

Метрологические характеристики термоиндикаторов пороговых однократного применения Axitron (Акситрон) приведены в Приложении 1.

#### 2 Операции поверки

При проведении первичной поверки допускается проводить выборочную поверку термоиндикаторов в соответствии с п.п.6.1-6.2, которую проводят по одноступенчатому выборочному плану для специального уровня контроля S-2 при приемлемом уровне качества (AQL) равным 4,0 по ГОСТ Р ИСО 2859-1-2007.

В зависимости от объема партии, количество представляемых на поверку термоиндикаторов выбирается согласно таблице 1.

Таблица 1

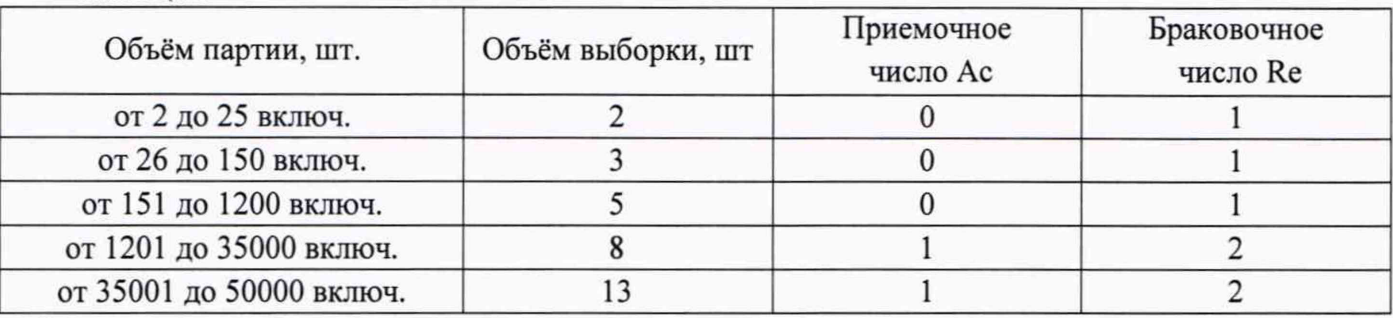

Результаты выборочного контроля распространяются на всю партию термоиндикаторов. Партию считают соответствующей требованиям настоящей методики, если число дефектных единиц в выборке меньше или равно приемочному числу и не соответствующей, если число дефектных единиц в выборке равно или больше браковочного числа. В случае признания партии несоответствующей требованиям, то все термоиндикаторы из данной партии признаются непригодными к применению.

При проведении поверки должны выполняться операции, указанные в таблице 2. Таблица 2

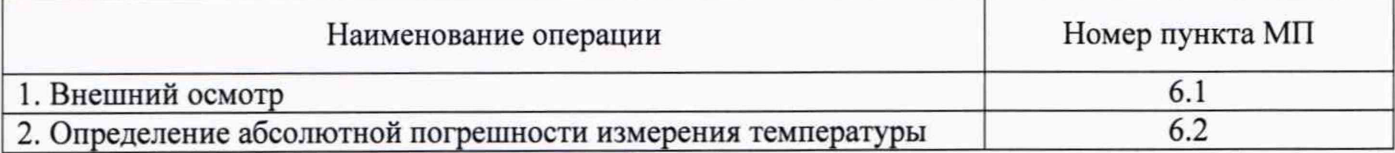

#### 3 Средства поверки

При проведении поверки применяют следующие эталоны, средства измерений, а также и испытательное и вспомогательное оборудование, указанные в таблице 3. Таблица 3  $\blacksquare$ 

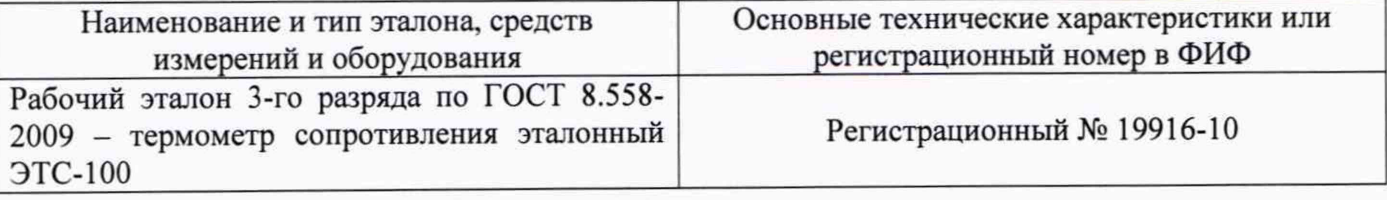

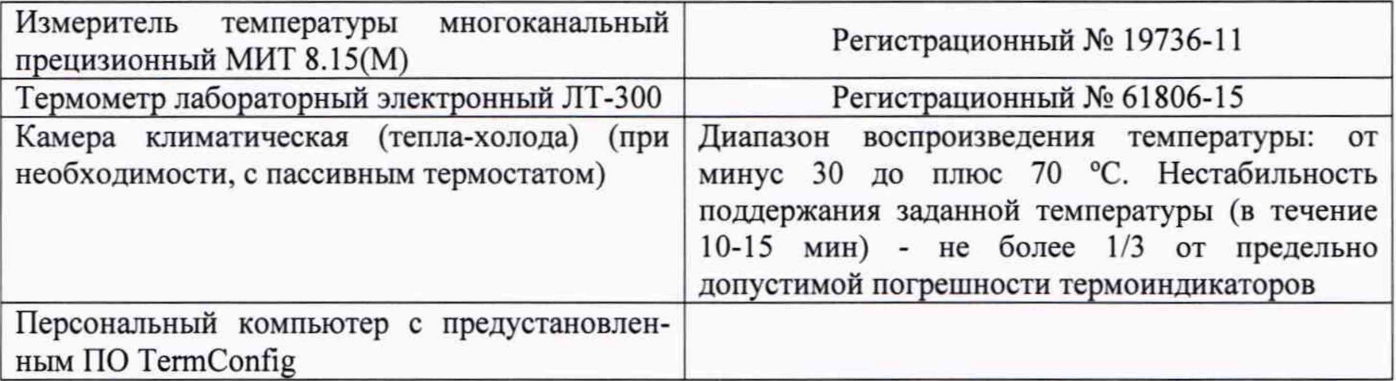

Примечания:

1. Все средства измерений, применяемые при поверке, должны иметь действующие свидетельства о поверке или сертификаты о калибровке, испытательное оборудование должно быть аттестовано.

2. Допускается применение аналогичных средств поверки, обеспечивающих определение метрологических характеристик поверяемых СИ с требуемой точностью

#### <sup>4</sup> Требования безопасности и требования к квалификации поверителей

При проведении поверки соблюдают общие правила выполнения работ в соответствии с технической документацией по требованиям безопасности, действующим на данном предприятии.

#### 5 Условия поверки и подготовка к ней

5.1 При проведении поверки должны соблюдаться следующие условия:

- $-$  температура окружающего воздуха,  $^{\circ}C$  от +15 до +25;
- относительная влажность окружающего воздуха, % от 30 до 80;

 $-$  атмосферное давление, кПа от 86 до 106,7.

5.2 Перед тем, как приступить к поверке, термоиндикаторы необходимо запрограммировать при помощи специализированного ПО «TermConfig». Инструкция по программированию приведена в Приложении № 2.

#### 6 Проведение поверки

#### 6.1 *Внешний осмотр*

При внешнем осмотре визуально устанавливают отсутствие повреждений, нарушений покрытий, надписей и других дефектов, которые могут повлиять на работу термоиндикаторов и на качество поверки.

#### 6.2 *Определение абсолютной погрешности измерения температуры*

6.2.1. Определение абсолютной погрешности измерения температуры термоиндикаторов выполняют методом сравнения с показаниями эталонного термометра в рабочем объёме климатической камеры с «пассивным» термостатом, либо в рабочем объёме термостатов, предварительно изолировав средства измерений защитными средствами от попадания жидкости.

Погрешность измерений определяют не менее, чем в четырех точках диапазона измерений температур поверяемого термоиндикатора (нижняя, верхняя и две точки внутри диапазона измерений температур).

6.2.2 Термоиндикаторы и эталонный термометр помещают в «пассивный» термостат в центр рабочего объёма климатической камеры, либо погружают в рабочий объём термостата, предварительно изолировав средства измерений защитными средствами от попадания жидкости.

6.2.3 Устанавливают в рабочем объёме камеры (или термостата) требуемую температуру, соответствующую нижней границе диапазона измерений температур термоиндикатора.

6.2.4 Через 30 минут после выхода камеры (или термостата) на заданный режим выполняют регистрацию показаний эталонного термометра через промежуток времени, соответствующий установленному промежутку времени регистрации данных термоиндикаторов при их программировании, или запускают режим записи показаний измерительного прибора (МИТ 8.15).

6.2.5 Операции по п.п. 6.2.1-6.2.4 повторяют во всех выбранных точках диапазона измерений температуры. После всех измерений при подключении поверяемого термоиндикатора к ПК автоматически формируется отчет в формате «.pdf», в котором отображаются данные измерений температуры, время регистрации температуры и дата. Абсолютная погрешность поверяемого термоиндикатора  $\Delta_t$  (°С) определяется как разность между показаниями термоиндикатора  $(t_n)$  и действительным значением температуры  $(t_3)$ , измеренной по эталонному термометру, соответствующие одному и тому же времени отсчета наблюдений:

 $\Delta_t = t_n - t_3$  (1)

6.2.6 Результаты поверки считаются положительными, если погрешность в каждой точке, рассчитанная по формуле (1), не превышает значений, приведенных в Приложении 1.

#### 7 Оформление результатов поверки

7.1 При положительных результатах поверки термоиндикаторов на них оформляется свидетельство о поверке в соответствии с Приказом № 1815 Минпромторга России от 02 июля 2015 г. и (или) ставится знак поверки в Руководство по эксплуатации.

7.2 При отрицательных результатах поверки, в соответствии с Приказом № 1815 Минпромторга России от 02 июля 2015 г., оформляется извещение о непригодности.

Разработчики настоящей методики:

Ведущий инженер отдела 207 метрологического обеспечения термометрии метрологического обеспечения термометрии  $\overbrace{Qee}$  М.В. Константинов

Начальник отдела 207 метрологического обеспечения термометрии ФГУП «ВНИИМС» А.А. Игнатов

Метрологические характеристики термоиндикаторов пороговых однократного применения Axitron (Акситрон).

 $z \sim 25$ 

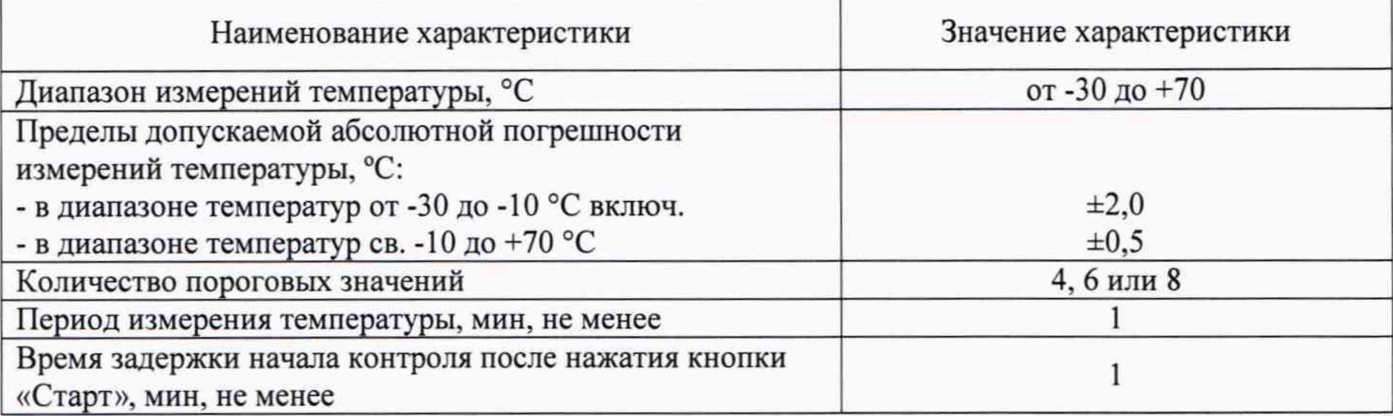

Инструкция по программированию термоиндикаторов с помощью ПО TermConfig.

 $x + 2$ 

Шаг № 1. Запустить программное обеспечение (ПО) TermConfig. Перед Вами откроется окно (как показано на рисунке).

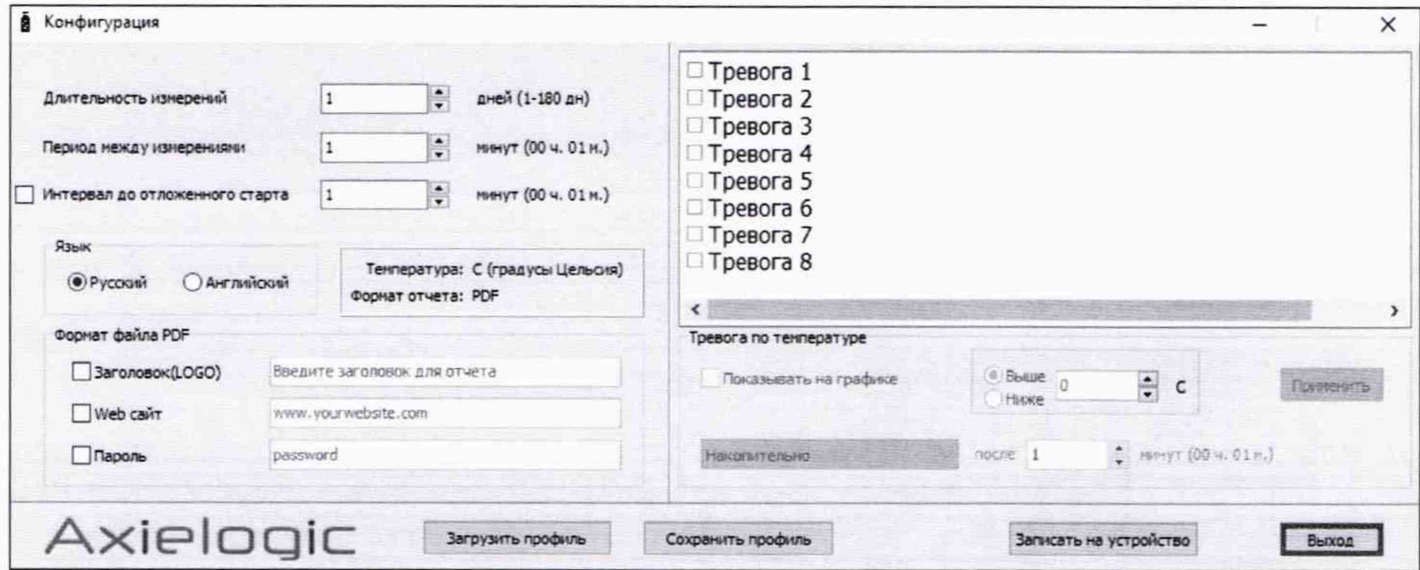

Шаг № 2. Подключить термоиндикатор к ПК с помощью встроенного USB-разъема. Далее необходимо соответствующим образом настроить параметры термоиндикатора для проведения процедуры поверки: длительность измерений, период между измерениями и интервал до отложенного старта (при необходимости). Далее в окне в правом нижнем углу нажать на кнопку «Записать на устройство». Параметры загружены в термоиндикаторы. Аналогично провести настройку параметров для всех поверяемых термоиндикаторов.

Шаг № 3. После завершения процедуры поверки, чтобы считать данные измерений температуры термоиндикатор необходимо подключить к ПК с помощью встроенного USB-разъема. В памяти термоиндикатора автоматически сформируется файл «.pdf», в котором отображен подробный отчет измерений температуры.